# Debugging for beginners

Rob Allen May 2013

# **Debugging**

Debugging is a methodical process of finding and reducing the number of bugs, or defects, in a computer program thus making it behave as expected.

Wikipedia

#### Bugs

There are two types of bugs:

Trivial and very very difficult.

# The 6 stages of debugging

1. That can't happen.

- 2. That doesn't happen on my machine.
- 3. That shouldn't happen.
- 4. Why is that happening?
- 5. Oh, I see.
- 6. How did that ever work?

— John Chang, 2003

# The debugging process

- Reproduce
- Diagnose
- Fix
- Reflect

#### Reproduce

Can you make the error happen on demand?

#### Where to start?

- Don't trust the bug report!
- Find out what the correct operation is expected to be!
- Only ever work on one problem at a time!
- Check simple things first.
- Ask colleagues about problem area.

#### Reproduce

- Does it fail on the latest version?
- Does it fail on reported version?
- Match environment as closely as possible.
- Assume user didn't do as expected.
- Last resort: add some logging and wait for new bug report!

#### Refine

Reduce the bug to the smallest possible number of steps

If it appears to be non-deterministic, it almost certainly can be made deterministic

Automate the bug - create a unit test!

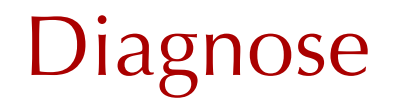

#### Investigate the error and work out what has to be done!

Types of errors

#### **The ones PHP tells you about**

Read any error messages and logs

#### **The rest!**

Think & experiment!

# Set up PHP to help you!

- Configure php.ini
- Install Xdebug

## Useful php.ini settings

```
error reporting = E ALL \parallel E STRICT
display_errors = On
display_startup_errors = On
html_errors = On
log\_errors = 1error log = /path/to/php error.log
```
# Xdebug

- var dump() override
- set breakpoints
- inspect variables

Get it from <http://xdebug.org>(or your distro!)

## Xdebug settings

- xdebug.var\_display\_max\_children = 99999
- $x$ debug.var\_display\_max\_data = 99999
- $x$ debug.var $di$ splay $max$ depth = 10000

#### $x$ debug.scream = 1

(This will save you hours)

## Xdebug settings

Ensure Xdebug's output is always readable regardless of your designer!

Set a custom CSS file in your browser and add this:

```
table.xdebug-error th,
table.xdebug-error td {
     color: black;
}
```
# Types of error messages

- Fatal errors
- Syntax errors
- Recoverable errors
- Warnings
- Notices
- Deprecation notices

Don't ignore any!

## Reading error messages

- Actually read the error!
	- it's usually right
	- backtraces from Xdebug!
- Only worry about the first error

#### A Fatal error

**Fatal error:** Call to undefined function datee() in **//www/localhost/test.php** on line **12**

# Xdebug display

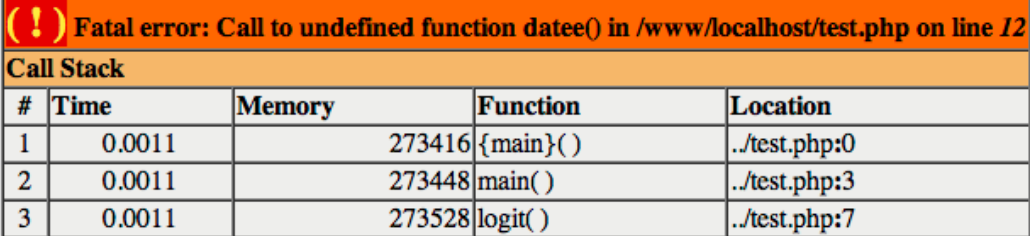

#### **Exceptions**

#### Zend\Db\Adapter\Exception\InvalidQueryException

#### File:

/www/dev/pristine/vendor/zendframework/zendframework/library/Zend/Db/Adapter/Driver/Pdo/Statement.php:220

#### Message:

Statement could not be executed

#### Stack trace:

#0 /www/dev/pristine/vendor/zf-commons/zfc-base/src/ZfcBase/Mapper/AbstractDbMapper.php(141): Zend\Db\Adapte r\Driver\Pdo\Statement->execute() #1 /www/dev/pristine/module/Pack/src/Pack/Mapper/Comment.php(65): ZfcBase\Mapper\AbstractDbMapper->insert(Ob ject(Pack\Entity\Comment)) #2 /www/dev/pristine/module/PensionPack/src/PensionPack/Service/Pack.php(246): Pack\Mapper\Comment->save(Obi ect(Pack\Entity\Comment)) #3 /www/dev/pristine/module/PensionPack/src/PensionPack/Service/Pack.php(251): PensionPack\Service\Pack->add Comment(61, 'Pack updated', true)

#### Exceptions

Look for a previous exception!

\$previousException = \$e->getPrevious();

# The other types of error

- Logical errors
- It doesn't do what the user expects

These are solved by experimentation and investigation

# Var Dump Debugging

Quick and easy:

var\_dump(\$comment); exit;

# Var Dump Debugging

```
object(Pack\Entity\mathrm{Comment})[932]
  protected 'id' \Rightarrow int 0
  protected 'pack type' \Rightarrow null
  protected 'pack id' => int 61
  protected 'created_by' => int 1
  protected 'user name' => string 'Rob Allen' (length=9)
  protected 'user email' => string 'rob@akrabat.com' (length=15)
  protected 'is system comment' \Rightarrow boolean true
  protected 'comment' => string 'Pack updated' (length=12)
  protected 'datetime created' => null
  protected 'datetime updated' => null
```
(If you don't have xdebug, then wrap in  $\langle$  or  $e$  tags)

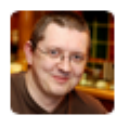

**Stuart Herbert** @stuherbert

#### Isolate to eliminate is a very powerful strategy for tracking down the cause of the bugs that you can see, and uncovering the ones you can't

9:59 PM - 6 May 2013

**1 RETWEET 1 FAVORITE** 

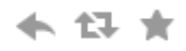

### Divide and conquer

- Find halfway in process and inspect at that point
- Find halfway in correct half and inspect there
- etc.

# Divide and conquer via git

- find a known working commit hash
- git bisect until you find the commit that caused the problem
- Read the diff carefully.

# Choose logical check points

e.g.

- Test values sent into script
- Test storage
- Test retrieval
- Test display

# Step by step with Xdebug

- Add xdebug\_break() when you want stop.
- Run in browser
- debugger will kick in when break point reached.

## MacGDBp

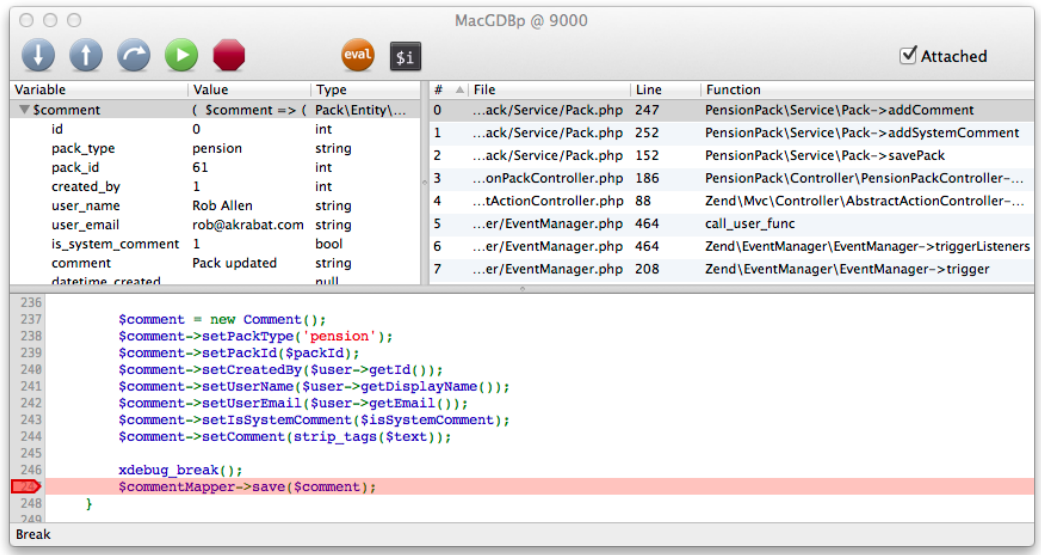

# Logging

- Long term error reporting & tracing.
- Different levels for different types of message.
- I use Zend\Log. Also consider monolog.

## Zend\Log setup

// setup use Zend\Log\Logger; use Zend\Log\Writer\Stream as LoggerStream;  $$log = new Logger;$ \$writer = new LoggerStream(\$filename); \$log->addWriter(\$writer);

### Zend\Log setup (2)

// Log PHP errors & exceptions too Logger::registerErrorHandler(\$log); Logger::registerExceptionHandler(\$log);

## Zend\Log in use

\$logger->log(Logger::INFO, 'My message');

// levels: // \* EMERG \* WARN

// \* ALERT \* NOTICE

// \* CRIT \* INFO

// \* ERR \* DEBUG

#### Fix

#### A quality update is worth the effort!

#### Know the root cause

Never change the source unless you know why what you're doing fixes the problem

Clean up first

Start from a clean source tree - save you what you need first

git reset is good for this.

#### Create your test(s)

- 1. Add your new test(s)
- 2. Run them to prove that they fail
- 3. Fix the bug
- 4. Run the tests to prove that they pass
- 5. Run the full suite to ensure no (known) regressions

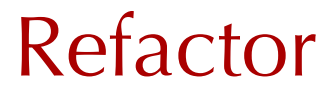

The golden rule of refactoring is to not change functionality.

Therefore refactor before or after fixing the bug.

#### Commit

If it's not in source control, then it hasn't happened.

#### Reflect

#### Make sure it doesn't happen again!

## What went wrong?

- Requirements / spec
- Architecture / design
- Construction
- Testing

# Change your dev practices?

- Coding standards
- Pair programming / code reviews
- Developer documentation
- Staff training
- Unit testing!
- Refactor

#### Historical records

• Log every bug in your bug tracker!

#### Questions?

### Thank you

#### <https://joind.in/8184>

Rob Allen : [http://akrabat.com :](http://akrabat.com) @akrabat